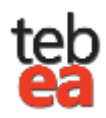

## **TEBEA Etiket Yazıcısı Ayarları Hakkında**

TEBEA uygulamasının etiket ayarları 2 farklı konuda yapılmaktadır. Etiket yazıcısının bağlı olduğu bilgisayar ile etiket yazıcısının bağlı olmadığı ve ağdan ulaşan bilgisayara yapılan ayarlar farklılık göstermektedir. Bu işlem adımları aşağıdaki görsellerde ve anlatımlarda detaylandırılmıştır.

## **1.) Etiket Yazıcısının Bağlı Olduğu Bilgisayarda Yapılması Gerekenler**

- **1. Sol menüde bulunan Ayarlar menüsüne girilir.**
- **2. Bağlantı Türü "Yazıcı Bilgisayarı" seçilir.**
- **3. Yazıcı bölümünden ilgili etiket yazıcısı seçilir.**
- **4. Kaydet butonuna basılır.**
- **5. Yazıcının Bağlı Olduğu Bilgisayarın Adı bölümünde herhangi bir işle yapılmaz.**

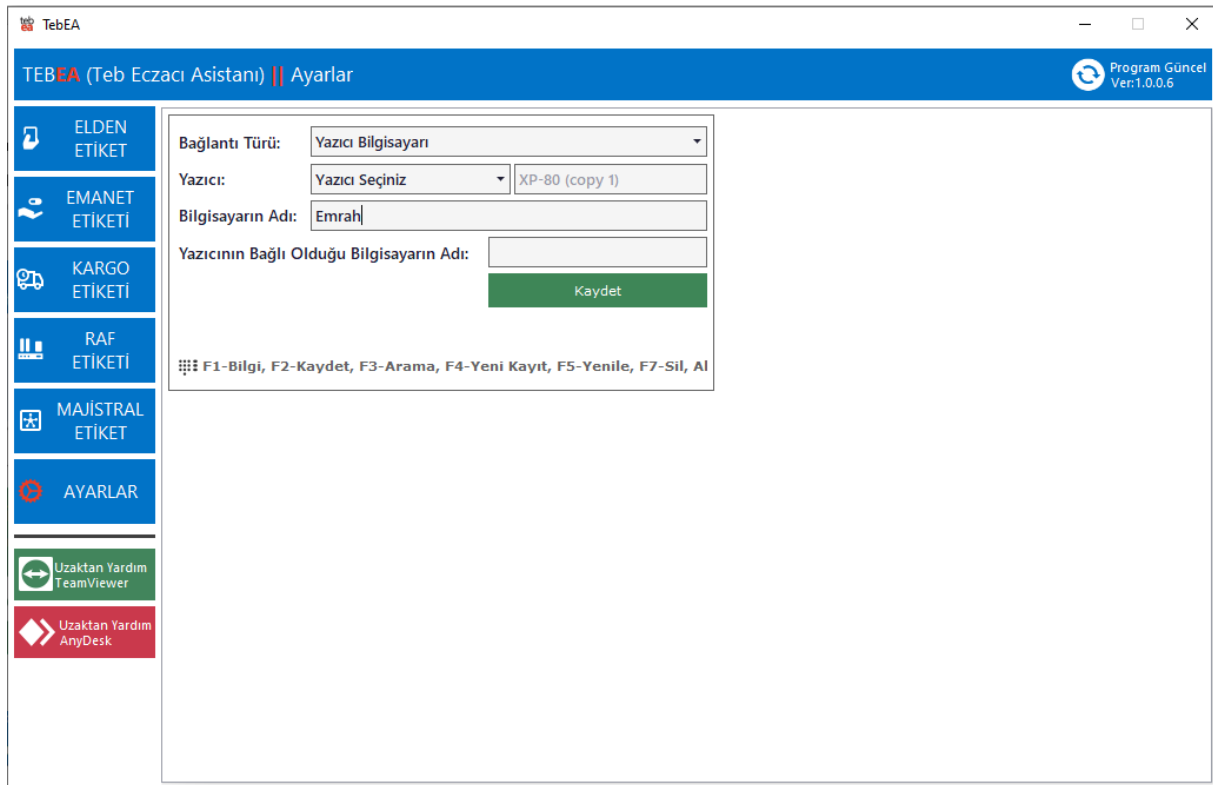

**Bu işlem adımında sonra uygulama kendini kapatıp açar. Yeni ayarları geçerli sayar. Bu adımdan sonra etiket yazıcınız bilgisayara doğru yüklenmişse ve bir sorunu yoksa etiket çıktısını sorunsuz almalısınız.** 

## **2.) Etiket Yazıcısının Direk Bağlı Olmadığı, Etiket Yazıcısıyla Ağdan Haberleşen Bilgisayarda Yapılması Gerekenler Hakkında.**

- **1. Sol menüde bulunan Ayarlar menüsüne girilir.**
- **2. Bağlantı Türü "İstemci" seçilir.**
- **3. Yazıcı alanında herhangi bir işlem yapılmaz.**
- **4. Bilgisayarın Adı bölümünde herhangi bir işlem yapılmaz.**
- **5. Etiket Yazıcısının Bağlı Olduğu Bilgisayarın adı "Yazıcının Bağlı Olduğu Bilgisayarın Adı" bölümüne eksiksiz ve doğru yazılır.**
- **6. Kaydet butonuna basılır.**
- **7. Bu işlemlerin dışında bir işlem yapılmaz.**

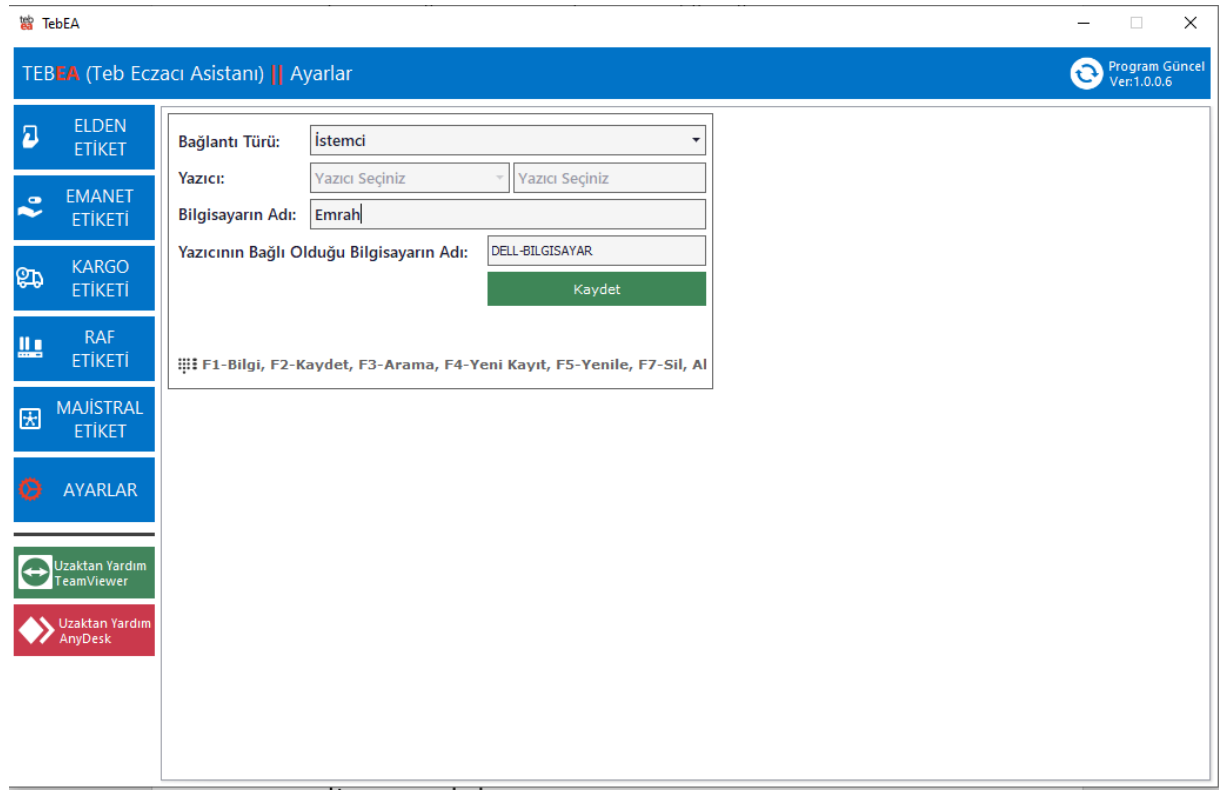

**Bu işlem adımında sonra uygulama kendini kapatıp açar. Yeni ayarları geçerli sayar. Bu adımdan sonra etiket yazıcınız bilgisayara doğru yüklenmişse ve bir sorunu yoksa etiket çıktısını sorunsuz almalısınız.** 

**Eğer etiket çıktısı alamıyorsanız, bilgisayar ağınızı, bilgisayarınızın etiket yazıcının bağlı olduğu bilgisayarla sorunsuz iletişim halinde olduğunu kontrol ediniz.**

**Yazıcı ayarları ile ilgili videoyu izlemek için : <https://www.youtube.com/watch?v=oxmylEwkot8>**

**TEBEA Hakkında iletişim için** 

**Destek Hattımız : 0 850 969 69 29 E-posta[:tebea@teb.org.tr](mailto:tebea@teb.org.tr)**